## **Wie Sie Protokolldateien von Blancco Network Device Eraser sammeln**

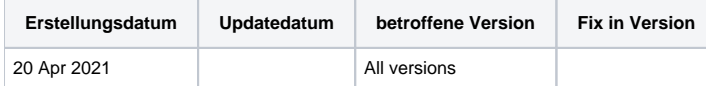

## **Beschreibung**

Wenn Sie ein Problem mit dem Blancco Network Device Eraser haben und die gängigsten Tipps zur Fehlerbehebung und die Anweisungen im Benutzerhandbuch nicht zu helfen, ist es an der Zeit, den technischen Support von Blancco zu kontaktieren. Wenn Sie sich an den technischen Support wenden, ist es wichtig, die Protokolldatei(en) des Blancco Network Device Eraser in das Kontakt-Ticket aufzunehmen. Es wird empfohlen, die Protokolldateien zu zippen, bevor Sie sie als Anhang hinzufügen.

## Schritt für Schritt Anleitung

So sammeln Sie Protokolldateien von Blancco Network Device eraser, wenn ein Problem aufgetreten ist

- 1. Navigieren Sie zu dem Ordner, in dem das Blancco Network Device Eraser-Zip-Paket entpackt ist.
- 2. Gehen Sie in den Ordner logs, der von Blancco Network Device eraser beim ersten Start der Software angelegt wird.
- 3. Wählen Sie die letzte Protokolldatei aus und hängen Sie sie als Anhang an das Support-Ticket an.
	- a. Neue Protokolldatei wird jedes Mal erstellt, wenn Blancco Network Device Eraser gestartet wird
		- b. Wenn Sie nicht sicher sind, welches die neueste Protokolldatei ist, wählen Sie alle Protokolldateien des Tages aus.

Zusätzlich zum Sammeln der Protokolldatei(en) sollte eine Beschreibung des technischen Problems im Support-Ticket enthalten sein:

- Beschreiben Sie genau was das Problem ist?
- Wurde eine bestimmte Fehlermeldung angezeigt?
- Welche Schritte wurden vor dem Auftreten des Problems unternommen?
- Erwartetes Ergebnis und tatsächliches Ergebnis.
- Was ist das Modell des Zielgeräts? Nützlich, wenn mehrere Geräte auf einmal verarbeitet werden.
- Was war der Zustand der 'Gerätestatus', als der Fehler auftrat?